## **3. Área de Estudo, Materiais e Método**

Neste capitulo será realizada a caracterização da área de estudo através da leitura de sua paisagem, principalmente nas áreas de interface entre a dinâmica da floresta e a dinâmica da cidade onde as tensões estão mais evidentes. Posteriormente serão apresentados os materiais utilizados (imagens de satélite e software) e as rotinas e procedimentos realizados em campo e no laboratório visando alcançar os objetivos propostos, bem como os métodos utilizados para a análise dos movimentos de massa.

## **3.1. Área de estudo**

A paisagem do maciço da Tijuca, Rio de Janeiro, reflete uma trama complexa entre o espaço urbano de uma cidade que vive a expectativa de sua retomada econômica e que pulsa sobre uma superfície montanhosa recoberta por vestígios de mata Atlântica e cercada por planícies de formação quaternária de dinâmica hidrológica igualmente complexa e de equilíbrio tênue. O Maciço da Tijuca, situado na porção oriental do município, é drenado por bacias hidrográficas que fluem para a baía da Guanabara, as lagoas costeiras (Jacarepaguá e Rodrigo de Freitas) e ou diretamente no oceano Atlântico (Figura 17).

Sobre as encostas do maciço da Tijuca ainda podem ser observados extensos fragmentos de Floresta Atlântica apesar da forte pressão urbana. Trata-se de um lugar aonde as transformações ambientais foram e são historicamente induzidas por alterações e intensificações de uso e ocupação de terras na interface florestacidade, potencializando a ocorrência de movimentos de massa nas encostas durante as chuvas mais severas, principalmente em períodos mais úmidos e no fim de verões mais chuvosos.

Pode se perceber dois movimentos importantes na supressão da floresta por parte do crescimento da cidade. Um se apresenta no problema da queda do poder aquisitivo da população aliado à necessidade de moradia junto ou próximo a locais com oferta de trabalho. O tripé trabalho-moradia-transporte não existe ou funciona precariamente e, conseqüentemente, nota-se a aceleração processo de construções de favelas, iniciado nas primeiras décadas do século XX, tanto nas encostas do maciço da Tijuca como nas baixadas circundantes. Por outro lado, a busca por uma melhor qualidade de vida, a montanha e a floresta se apresentam como um oásis em meio ao "caos" urbano e o mercado imobiliário especula e avança sobre as encostas, apesar das restrições impostas pela legislação ambiental e urbana.

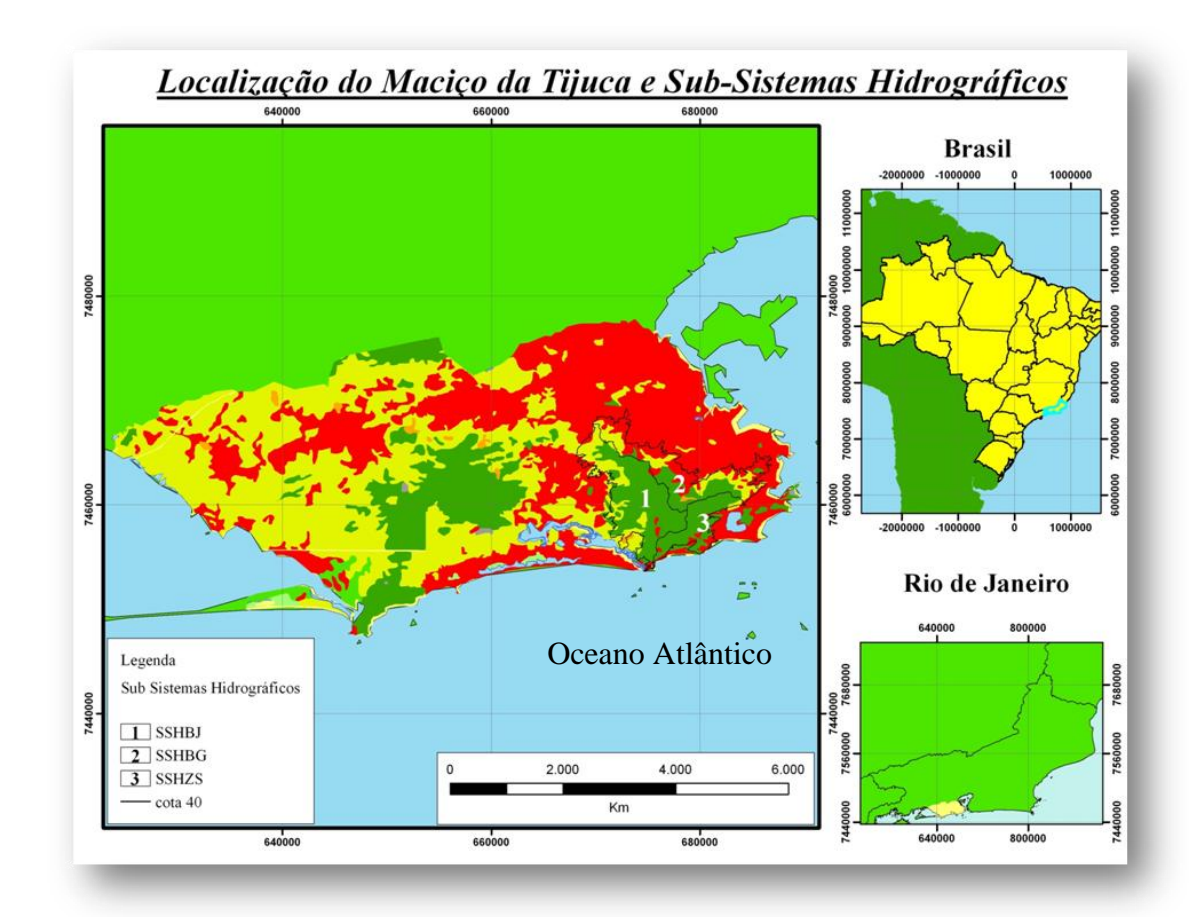

Figura 17: Localização do Maciço da Tijuca Fonte: ICMBio/MMA, NIMA/LABGis/PUC Rio & GEOHECO/IGEO/UFRJ.

Neste contexto extremamente complexo o binômio sociedade-espaço se evidencia como uma relação de extrema tensão entre a construção de espaços por grupos sociais heterogêneos e a biota remanescente desta "ilha" florestal. A instabilidade das encostas acentua a vulnerabilidade deste lugar frente aos problemas espaciais.

O maciço da Tijuca funciona como um importante centro armazenador e distribuidor de águas pluviais. O volume e a qualidade da água produzidas nas encostas do maciço da Tijuca resultam diretamente da qualidade da floresta que funciona como elemento regulador dos processos hidrológicos, ecológicos, climáticos e geomorfológicos. E também pode se afirmar que a qualidade da floresta está diretamente relacionada às relações funcionais entre os elementos de natureza "geo-biofísica" e "sócio-culturais" (COELHO NETTO, 1979, 1992, 1996).

O bioma da Mata Atlântica é próprio da zona costeira brasileira e engloba diferentes formações florestais, restingas e manguezais, que estão associados a uma grande diversidade de condições geológica, pedo-geomorfológicas e hidroclimáticas.

As encostas do maciço da Tijuca guardam uma longa história de intervenções humanas, estudos palinológicos na região sudeste apontam para desde sua origem no sudeste brasileiro durante a transição Pleistoceno-Holoceno, por volta de 9.000 anos atrás (DEAN, 1995). Porém grandes transformações na paisagem se deram em meados dos séculos XVIII e XIX, quando a floresta original foi substituída por cafezais para atender os interesses econômicos do modo de produção vigente, depois de sucessivas queimadas extensivas.

Se por um lado a fertilidade acumulada nos solos florestados permitiu o enriquecimento imediato de seus exploradores, por outro, sua rápida exaustão ocasionou a desvalorização econômica dessas terras, além de problemas ambientais associados a altas taxas de erosão superficial (DANTAS e COELHO NETTO, 1996). A devastação florestal promovida pelo ciclo econômico do café também acarretou a perda da capacidade de estocagem das águas pluviais nos aqüíferos subterrâneos, reduzindo os mananciais de águas que, até então, abasteciam a cidade.

Diante deste cenário de crise e diante da demanda crescente de abastecimento de água para a cidade, ocorrem as primeiras medidas governamentais de recuperação e proteção ambiental. Houve a desapropriação das antigas fazendas de café seguido por um processo de "reflorestamento", inicialmente com diferentes espécies nativas (COELHO NETTO, 1985; ABREU, 1992; GEOHECO-UFRJ/SMAC-RJ, 2000). A partir do plantio inicial de 90.000 mudas, nas cabeceiras de drenagem e a desapropriação dos sítios e das chácaras particulares, o processo de regeneração da floresta expandiu-se progressivamente sobre as áreas devastadas do maciço da Tijuca. Hoje a Floresta da Tijuca é o produto de um processo de regeneração natural ou espontânea (OLIVEIRA et al., 1995) e ainda em curso.

A partir da segunda metade do século XX outras medidas conservacionistas foram implementadas pelo poder público no Rio de Janeiro, especialmente através da criação de reservas florestais ou unidades de conservação, sob responsabilidades federal, estadual ou municipal. No Maciço da Tijuca criou-se, na década de 60, o que hoje é o Parque Nacional da Tijuca, atualmente sob gestão compartilhada com o município, através da Secretaria Municipal do Meio Ambiente (SMAC-RJ) e do Instituto Chico Mendes de Biodiversidade (ICMBio). Este Parque possui uma área total de 39,51 km², ou seja, cerca de um terço da área do Maciço (119 km²) e está subdividido em quatro setores espacialmente descontínuos: setor "Floresta da Tijuca" (A), na serra da Tijuca, e os setores "Corcovado - Sumaré" (B), "Pedra Bonita - Pedra da Gávea" (C), na serra da Carioca e setor "D" Pretos Forros Covanca, este último incluído em 2004 e ainda fechado para visitação pública. O PARNA Tijuca é o menor parque nacional do Brasil e é a unidade de conservação que apresenta a pior relação perímetro-área. Este fato associado a localização em meio ao espaço urbano da cidade do Rio de Janeiro atesta para a importância da condução de estudos na área e a construção de uma relação mais estreita entre as Universidades e a unidade de consrvação.

A APARU (Área de Preservação Ambiental e Restauração Urbana) do Alto da Boa Vista é outra medida na tentativa do controle da ocupação do solo, embora não apareça como unidade de conservação segundo o SNUC, funciona apenas um zoneamento municipal e por isso está sujeito a alterações de acordo com a vontade política que impere no momento. Há a superposição de 70% desta área sobre à área do Parque Nacional; o restante (30%) situa-se entre os setores A (Floresta), B (Serra da Carioca) e C (Pedra da Gávea e Pedra Bonita). Constitui uma das áreas mais visadas no processo de revisão do código de edificações pelo governo local, tendo em vista o atendimento aos interesses da construção civil e dos eventos esportivos que aportarão na cidade nos próximos anos. Incluem-se ainda as áreas protegidas do Parque Laje (atualmente sob administração do ICMBio), o Jardim Botânico e o Parque da Cidade.

Outras medidas protecionistas foram tomadas com essa mesma finalidade, incluindo o estabelecimento de legislações federais e municipais que impõem restrições à construção civil e a ocupação das encostas acima da cota altimétrica de 100 m e 80 m (IPHAN, 1994). Reforçando este processo, em 1992 a Floresta da Tijuca foi incorporada como Reserva da Biosfera, perante a UNESCO e o Ministério do Meio Ambiente, por ser considerada um importante fragmento da Mata Atlântica, hoje ameaçada pela pressão urbana.

Desta forma o maciço da Tijuca pode ser entendido como um elemento material produto da associação de formas naturais e artificiais, que possuiu como uma das características produzir, transformar e organizar os valores simbólicos de uma sociedade. Essa característica complexa é o produto de um acúmulo histórico sempre renovado, que segundo Santos (1999) "reúne e associa pedaços de tempo materializado de formas diversas, autorizando comportamentos econômicos e sociais diversos". A paisagem do maciço da Tijuca é entendida então como um processo complexo, gerada pela construção do espaço urbano.

Assim a paisagem do Rio de Janeiro reflete as tensões geradas nas interrelações sociais e políticas entre Estado, a população e a floresta. A multiplicidade encontrada em suas formas se refere em parte ao uso e ocupação dos espaços da cidade, tanto quando da reação de uma parcela da população que briga pelo direito a cidade, e encontra como alternativa legitimar seus espaços "ilegais" de moradia, tanto como nos usos predeterminados por normas urbanísticas que direciona a configuração da cidade instituída legalidade sobre as encostas cariocas.

Atualmente as políticas conservacionistas não são suficientes ou se mostram incapazes de controlar e ajustar as conflituosas relações entre a cidade e a floresta (COELHO NETTO, 2005 entre outros).

A resultante da interface floresta-cidade no maciço da Tijuca associados ao potencial erosivo da água nas encostas e os grandes eventos pluviométricos que atingem a cidade anualmente produz movimentos de massa que carregam árvores, matacões, solo, casas e o que estiver no caminho da água e deixam cicatrizes na paisagem florestal e no imaginário de seus moradores.

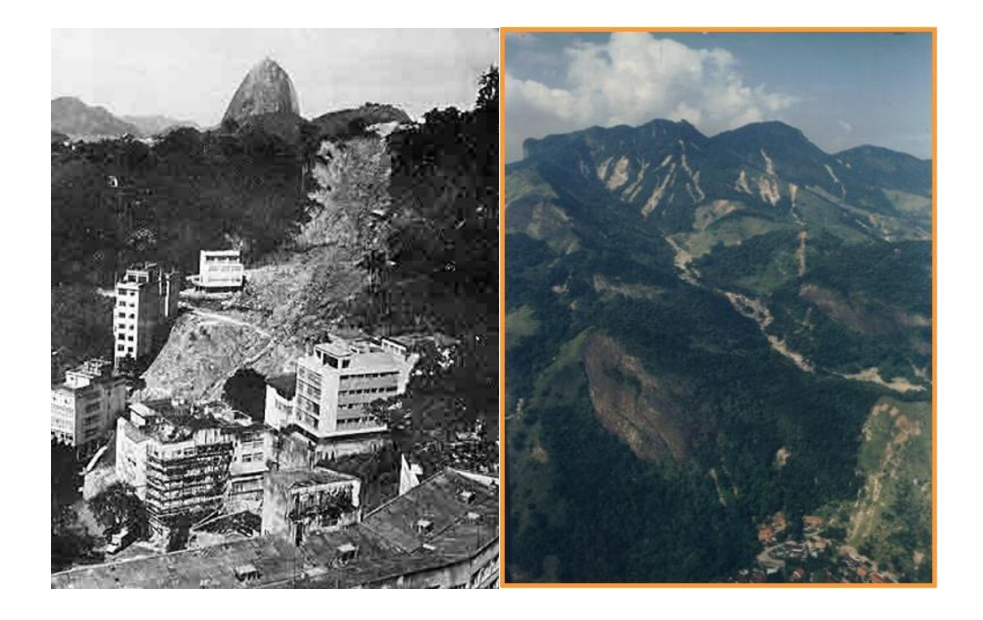

Figuras 18 a e b: Movimentos de massa ocorridos no maciço da Tijuca em 1966 e 1996. Fontes: Arquivo O Globo e GEOHECO/UFRJ.

Quando sob uma floresta, as cicatrizes erosivas de movimentos de massa funcionam como clareiras de tamanhos variados e exercem uma função de sucessão ecológica. Em função do tamanho, da forma e da localização das cicatrizes de movimento de massa estas propiciam, também, a degradação florestal por alterações nas condições hidro-climáticas do seu entorno imediato (efeitos de borda) promovendo efeitos degenerativos sobre a floresta.

Desta forma a erosão por ação gravitacional configura-se como um fenômeno conseqüente e condicionante, pelo menos em parte, da devastação florestal. Além disso, as erosões subseqüentes nos solos expostos das cicatrizes de movimentos de massa, continuam alimentando altas cargas de sedimentos nos canais fluviais do maciço da Tijuca, contribuindo para a manutenção no processo de assoreamento nos rios que drenam para das baixadas quaternárias circundantes densamente ocupadas tornando as enchentes cada vez mais freqüentes nas baixadas da cidade.

Atuando em conjunto com o relevo acidentado da paisagem do maciço da Tijuca com amplitudes altimétricas que variam do nível do mar a 1021 m de altitude no Pico da Tijuca o clima tipicamente tropical da cidade pode ainda ser dividido, de acordo com a classificação de Köppen, em 3 meso-climas a saber: Aw (tropical quente super úmido), Af (tropical sub-quente super úmido) e Cfa (temperado, mesotérmico super-úmido) (MATTOS, 2006).

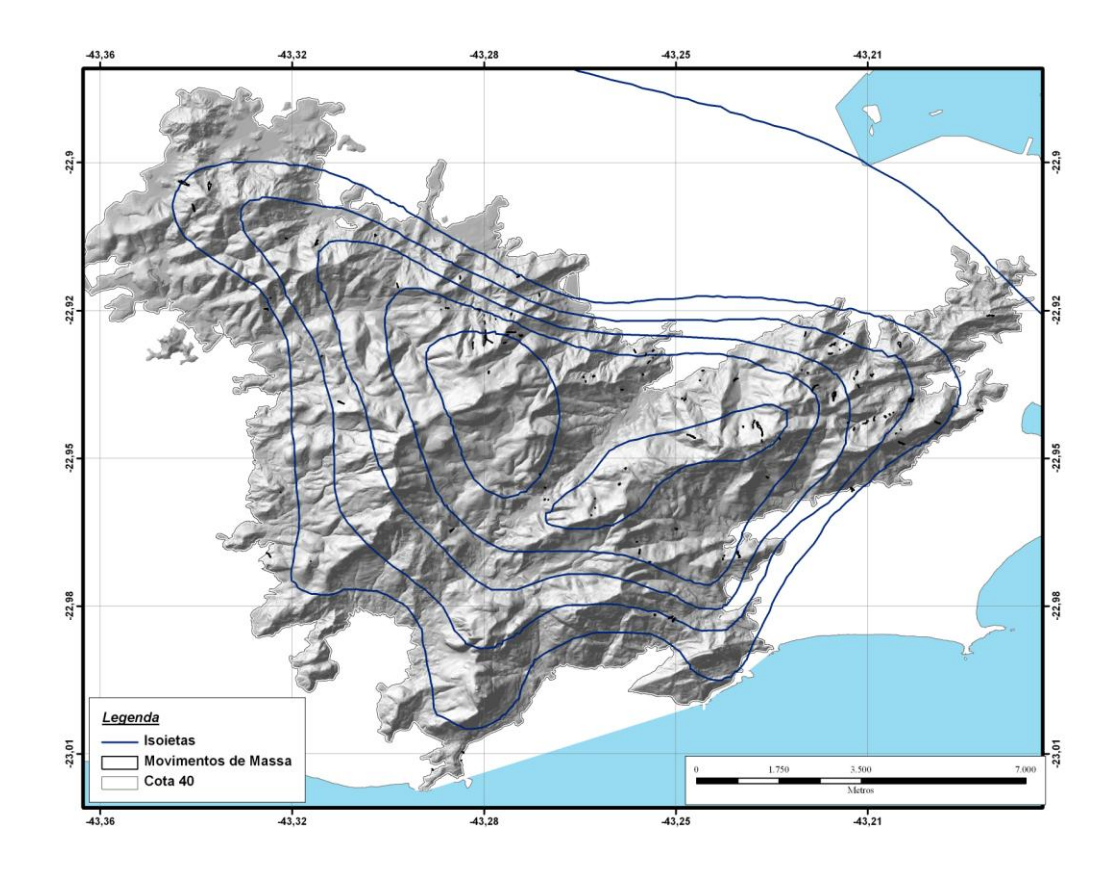

Figura 19: Mapa pluviométrico do maciço da Tijuca. Fonte: CPRM – Serviço Geológico do Brasil & NIMA/LABGIS/PUC-Rio.

O maciço da Tijuca funciona como uma barreira natural para o vapor d'água que provém do litoral provocando precipitações mais elevadas sobre a região do maciço. As encostas localizadas a barlavento (Sul) apresentam maior umidade e

volume de precipitação enquanto as encostas localizadas a sotavento (Norte) apresentam valores mais modestos de umidade.

Como pode ser observado no gráfico abaixo (figura 26) as chuvas ocorrem o ano todo com uma pequena redução do volume nos meses de inverno (maio a agosto). No verão as chuvas se intensificam podendo atingir mais de 900 mm no mês, como foi registrado na Capela Mayrink, em Fevereiro de 1988 (FERNANDES, 1998).

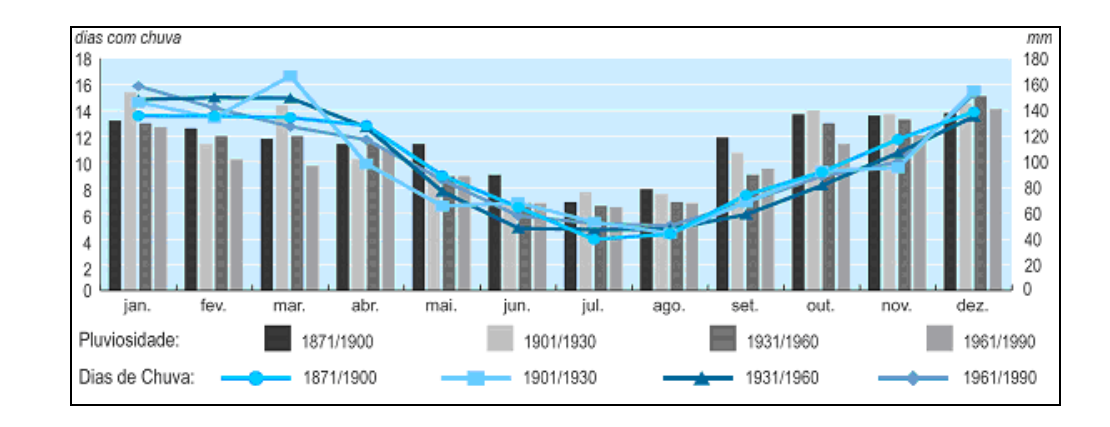

Figura 20: Média histórica do volume de chuvas e dias com chuva entre 1871 e 1990. Fonte: ICMBio 2008.

Coelho Netto et al (1986), analisando a distribuição pluviométrica da estação do Alto da Boa Vista ressalta que a sazonalidade da distribuição anual das precipitações mensais tende a se atenuar nos anos mais chuvosos pelo aumento do volume precipitado nos primeiros quatro meses do ano, em decorrência principalmente no aumento da freqüência das chuvas com mais de 100 mm/dia. Esses eventos maiores podem estar associados ao maior impacto da frente polar atlântica no verão atestando para a influencia da dinâmica da circulação geral sobre o clima da região.

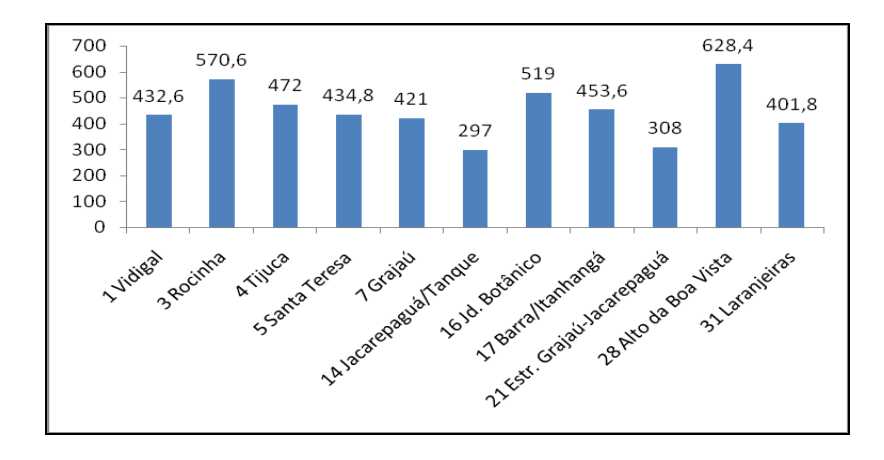

Figura 21: Acumulados mensais (mm) de Abril de 2010 nas estações localizadas no maciço da Tijuca e entorno. Fonte: GEORIO.

Outra característica relevante no estudo, análise e investigação de movimentos de massa é o arcabouço geológico e as formas associadas de relevo. Localizado no domínio costeiro, no setor central da Faixa Móvel Ribeira, estimase que o maciço da Tijuca foi formado durante o ciclo brasiliano, evento que ocorreu entre o neo-proterozóico e o cambro-ordoviciano (650 – 450 milhões de anos).

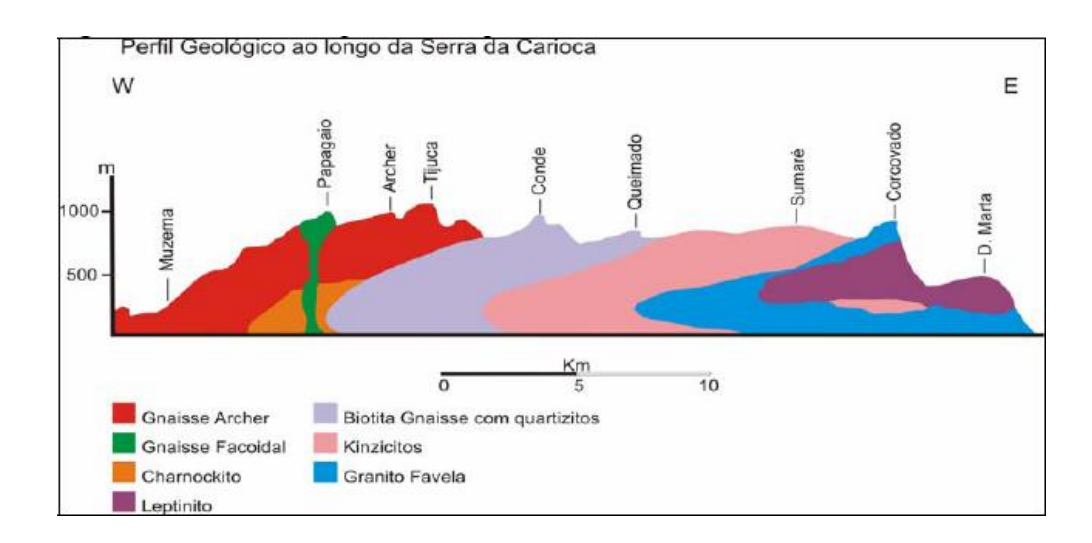

Figura 22: Perfil geológico do maciço da Tijuca (adaptado de Pires e Heilbron, 1989)

A litologia do maciço da Tijuca representa um terreno tipicamente metamórfico de alto grau constituído de três conjuntos litológicos distintos: ortognaisses, seqüência metassedimentar – paragnaisses intercalados com rochas supracustrais e, rochas granitóides intruzivas.

O conjunto de ortognaisses esta incluido na unidade denominada de Gnaisse Archer, onde predomina a composição do tipo hornblenda-biotita gnaisse bandado migmatítito. Embora haja controvérsia quanto à datação desta unidade sugere-se a idade transamazônica (paleo-proterozóico), levando-se em conta seu contato com rochas metasedimentares (HEILBRON *et al*, 1993).

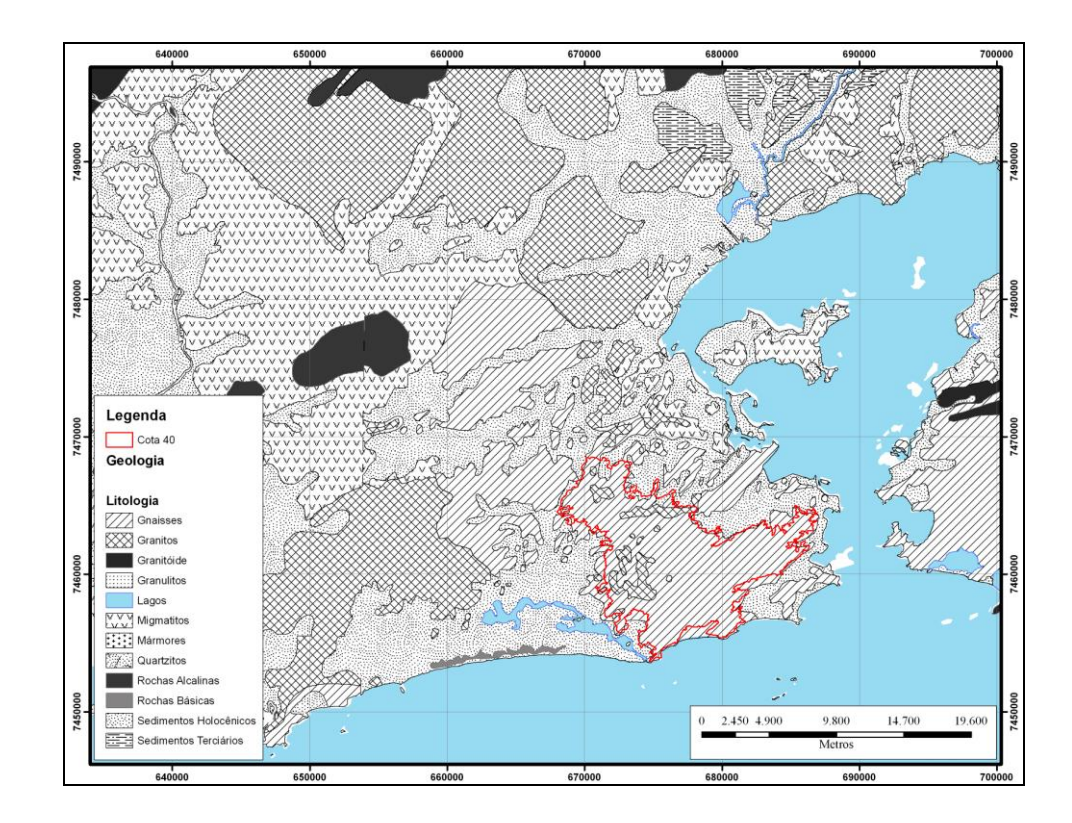

Figura 23: Mapa das litologias na área de estudo. Fonte CPRM, escala 1:250.000.

A seqüência metassedimentar, cuja idade de sedimentação esta relacionada ao meso-proterozóico e ao metamorfosmo do ciclo brasiliano, é composta por três unidades litológicas (EIRADO SILVA *et al*, 1991 e HEILBRON *et al*, 1993): biotita gnaisse com intercalação de quartizito puros; Cordierita-sillimanitagranada-biotita gnaisse (kingzito) com enclaves de rochas calcossilicáticas;

Biotita-granada gnaissse félsico (leptinito); as rochas granitóides, intrusivas nos dois conjuntos descritos acima estão associadas ao ciclo brasiliano, destacando-se as seguintes unidades principais (HEILBRON *et al*, 1993); Gnaisse Facoidal ("Augen Gnaiss") – ortognaisse pré/sin-tectônico; Granito Favela (leucogranito) – pós-tectônico; Granito Utinga (leucogranito) – pós-tectônico.

Após o ciclo brasiliano, esta porção da crosta foi afetada por um tectonismo de estilo extensional e rúptil, que se estendeu do mesozóico superior até o cenozóico inferior. Estão associados a este evento o magmatismo básico, de idade juro-cretássica, representado por diques de basalto/diabásio, e o magmatismo alcalino, gerado durante o limite cretácio-terciário, representado por diques e "sills" (HEILBRON *et al*, 1993).

Ocorrem ainda faixas de brechas tectônicas silisificadas, associadas aos planos de falhas rúpteis subverticais, geralmente de direção ENEWSW. Este evento tectônico extensional é responsável pela formação do "Rift da Guanabara" e pelo fraturamento e soerguimento dos maciços costeiro e da Serra do Mar (FERRARI, 1990). As rochas mais características se apresentam com comportamento sub-horizontal, com leves mergulhos para oeste, desde a Pedra da Gávea até as vertentes setentrionais do morro do Elefante, onde assumem feições mais íngremes, nuas e lisas (pães-de-açúcar) alternadas na vertical e horizontal com vales e porções aplainadas, com mais solo e blocos, é explicada pelos vários tipos de gnaisse intercalados seguindo quantidades variáveis de biotita e kfeldespato

Segundo pesquisas que vêm sendo desenvolvidas na área do Maciço da Tijuca, entre os domínios geo-hidroecológicos estabelecidos, dois se destacam, o tipo Archer e o tipo Bom Retiro (COELHO NETTO, 1985) por apresentarem, hidrologicamente, ambiente de alta energia potencial devido à presença de paredões rochosos. A existência de solos rasos induz à rápida saturação gerando escoamento superficial, devido às condições pluviais.

A área possui cobertura pedogenética típica de região montanhosa tropical úmida, onde os processos formadores dos solos agem, principalmente, sobre materiais coluviais que já sofreram intensa lixiviação.

Um outro sistema modelador das formas da paisagem do maciço da Tijuca resulta das diáclases. Seu papel é importante tanto na desagregação das rochas quanto na erosão. Na paisagem carioca, as formas produzidas pelo sistema de diáclases são bem definidas. As linhas retas das encostas dos vales formados ou das séries de ravinamentos mostram direções concordantes com o sistema de diaclasamento

Onde não existe mais o manto de intemperismo, percebe-se um aspecto de descascamento nas formações graníticas dos morros. Outras formas ficam a descoberto quando removida a massa eluvial ou coluvial. Um bom exemplo pode ser observado nas Furnas da Tijuca, onde muitos blocos sob a forma de matacões originaram-se no próprio local.

Os processos erosivos encontrados no maciço da Tijuca parecem ser resultante da dinâmica hidrológica favorecidos, principalmente, pelos cortes realizados em áreas de declives, alterando o fluxo das águas de escoamento. Isso se reflete de forma catastrófica nas regiões de baixada, a exemplo das enchentes ocorridas em março 1966, em fevereiro de 1988, em fevereiro de 1996 e abril de 2010, associadas aos movimentos de massa nas encostas a montante e aos eventos extremos de pluviosidade.

O impacto das águas da chuva em virtude do escoamento superficial desempenha forte ação erosiva, principalmente se a quantidade precipitada é maior que a capacidade de infiltração do solo.

No período chuvoso, quando se somam fatores como desmatamento, queimadas, dentre outros, à topografia acidentada do maciço da Tijuca, observa-se a descida das águas nas encostas com grande velocidade, formando verdadeiras enxurradas que, com o tempo, produzem ravinas no solo. Nesse processo de ravinamento, a massa de terra levada pela erosão é considerável. A retirada da cobertura vegetal provoca intensa e brusca infiltração, diminuindo a estabilidade do manto de decomposição e provocando grandes movimentos de massa. Se este manto estiver diretamente superposto ao substrato rochoso, aumentará consideravelmente de peso e plasticidade e, sob a ação da gravidade, tenderá a deslocar-se para baixo. Durante as grandes chuvas a estabilidade do manto é sempre afetada, em maior ou menor grau. Em pouco tempo a ação conjugada da erosão superficial e dos movimentos de massa pode provocar uma erosão intensiva.

O maciço da Tijuca reflete a materialização das relações complexas que se originam a partir de relações sociais, políticas e físicas sobre uma paisagem montanhosa de dinâmica igualmente complexa. Entende se que essa paisagem reflete os conflitos gerados pela construção de novos espaços e que em muitos momentos os movimentos de massa são resultantes da interação desses conflitos.

#### **3.2. Procedimentos para Classificação dos Movimentos de Massa**

A delimitação do polígono "Movimento de Massa" foi realizada através da interpretação visual de das imagens Ikonos de Junho de 2010 adquiridas no âmbito do projeto PIMAR, um projeto piloto de monitoramento da cobertura vegetal e expansão de favelas através do uso de imagens de satélite de alta resolução. Para tal uma série de etapas foram necessárias e serão descritas a seguir. A escala cartográfica utilizada no mapeamento 1:2.000 na etapa de mapeamento e os mapas gerados foram compatíveis com a escala de 1:5.000.

Para qualificação dos polígonos de "movimentos de massa" foram extraídas informações referentes à forma da cicatriz, materiais envolvidos, posicionamento na encosta, uso pretérito, aspecto ou orientação da encosta e a declividade da encosta. O volume de chuva e o seu comportamento foram considerados iguais para toda a área do maciço.

Para a extração das formas, declividades, orientação e para a ortoretificação das imagens foi utilizado um Modelo Digital de Elevação do terreno (MDT) e para a construção deste modelo digital de elevação foi utilizado o par estereoscópico de imagens do satélite *Ikonos*, utilizada pelo Laboratório de Geoprocessamento (LabGIS) do Departamento de Geografia. Esta imagens são adquiridas no âmbito do projeto PIMAR, em uma parceria da universidade com o poder público.

As imagens foram entregues ao laboratório em formato Geotiff, com 11 *bits,* divididas em um arquivo contendo a banda Pan-Cromática, que varia em centenas de tons de cinza com resolução espacial de 1 (um) metro, três arquivos separados contendo as bandas multiespectrais, referentes as bandas do infravermelho próximo, vermelho, verde e azul, todas com resolução espacial de 4 (quatro) metros. Refere-se ao produto denominado *Bundle* pela fornecedora.

A aquisição do arquivos separadamente permite em que a banda pancromática, de maior resolução, seja fornecida separadamente, e possa ser utilizada como a imagem base para a extração dos Modelos Digitais de Superfície (MDS). As bandas multiespectrais em arquivos diferentes, em sua resolução original de 4m, o que permite efetuar as respectivas análises radiométricas sobre as cenas originais, para a segmentação e classificação dos movimentos de massa.

Este produto também oferece a opção realizar um pré-processamento denominado pan-sharpening em conjunto com a banda pancromática, de modo a melhorar a qualidade visual dessas imagens. O acervo disponível e a possibilidade de utilizar uma seqüência dessas imagens também foi considerado.

O recurso da estereoscopia há muito é utilizado pela ciência geográfica. Estereoscópio de bolso ou de mesa foram instrumentos sempre presentes em laboratórios e departamentos. Consiste na aquisição de duas imagens bidimensionais, com uma superposição de 60 a 80% no seu sentido longitudinal. Ao juntar as fotografias aéreas sob esses instrumentos tinha-se a "terceira" dimensão, onde não só o relevo, mas todas as informações contidas naquelas fotografias saltavam aos olhos.

Este recurso do par estereoscópico encontra-se também disponível nas imagens fornecidas pelo sensor *Ikonos* e a estereoscopia é realizada por um algoritmo denominado "interseção espacial", onde cada ponto ou feição contida no modelo estereoscópico está mapeado a partir de diferentes ângulos, de onde se extrai a informação de altitude e a partir desta informação realiza-se a restituição do relevo.

Também foram fornecidas as efemérides do satélite, ou respectivo coeficiente polinomial (RCP), necessárias para o georreferenciamento e o posicionamento fotogramétrico das imagens. Sendo as etapas seguintes o levantamento geodésico dos pontos de controle e o processamento fotogramétrico.

O levantamento geodésico se faz necessário principalmente pela necessidade dos mapas aqui gerados tenham o rigor cartográfico de estar projetado sobre um sistema geodésico de referência, e também para que possam ser realizadas correções geométricas na imagem.

O levantamento geodésico é um pré processamento necessário e é realizado utilizando os satélites posicionadores do "Global Navigation Satellite System" (GNSS), no qual se destaca o Sistema de Posicionamento Global (GPS). O posicionamento é obtido por intermédio de rastreadores GPS dotados de antena com tripé e nível de bolha.

Foi realizado através da técnica de posicionamento denominada "Posicionamento Relativo Estático". Esta técnica consiste no uso dos vértices da Rede Brasileira de Monitoramento Contínuo (RBMC) como estações-base, a partir das quais realiza-se o posicionamento relativo, com o respectivo pósprocessamento e ajustamento das coordenadas transportadas, isto é, dos pontos de controle e de teste.

Os pontos de controle pré-selecionados no laboratório, plotados no software *Google Earth* e escolhidos considerando principalmente a acessibilidade, a fim de facilitar o trabalho da equipe de campo e, também, evitar eventual supressão de vegetação, seja por abrir trilhas na floresta ou abertura de clareiras. Para a área de interesse foram selecionados 108 pontos como ilustra a figura a seguir.

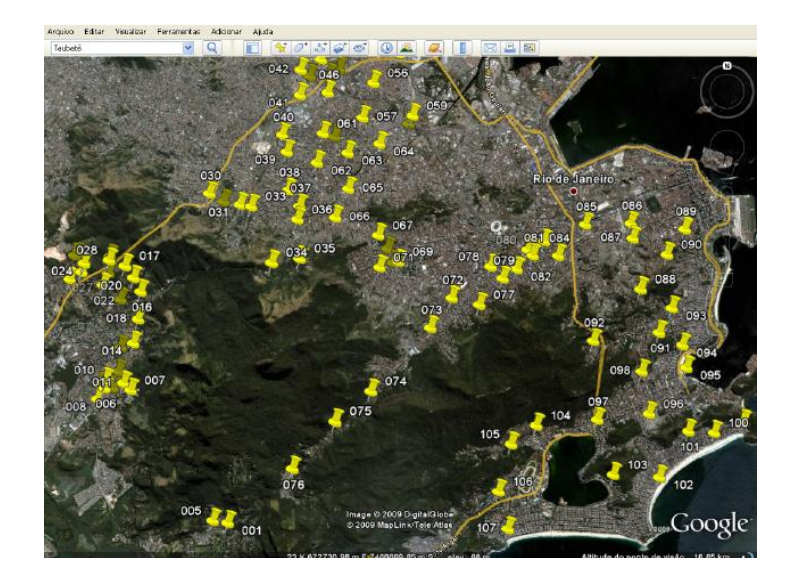

Figura 24: Indicação dos pontos de controle para o levantamento geodésico e correções geométricas das imagens.

A localização final dos pontos de controle foi realizada pela equipe de campo respeitando a norma técnica do IBGE (2008) onde se define que a área ao redor da estação de estar livre e desobstruída para evitar interferências na captação do sinal dos satélites, devendo estar longe de antenas e receptores de microondas, radares, linhas de transmissão, antenas repetidoras, além de estar em lugares de fácil acesso.

Todos os pontos coletados em campo são registrados por fotografias do tripé calado e nivelado com o receptor de GPS sobre o ponto e panorâmicas, contextualizando geograficamente o ponto (esquina, escadaria, etc), além de um croqui com as medições da altura do aparelho em relação ao solo e a algum ponto notável, com o intuito de facilitar sua validação posterior na imagem.

A medição dos pontos de controle e de teste foi efetuada pela equipe de campo e está devidamente relatada nos relatórios do Projeto PIMAR.

Depois de finalizada a jornada diária do trabalho de campo, os dados coletados foram descarregados e organizados num diretório denominado pela data de sua realização. O respectivo diretório foi enviado para o pós-processamento no

LABGIS da PUC-RJ, no dia imediatamente após o retorno da equipe de campo à sede do INEA.

Vale ressaltar que todo esse pré-processamento da imagem foi gerado no âmbito do projeto PIMAR este capitulo limita-se apenas a transcrever os procedimentos utilizados para a geração bastante criteriosa do Modelo Digital de Elevação.

O pós-processamento desses pontos foi realizado no LabGIS através de uma rotina de procedimentos e com o uso se softwares respectivos aos GPS's utilizados: EZSurv, PostProcessor 2.4 do GPS GTR-A e o GNSS Solutions do GPS ProMark 3.

O cálculo de pós-processamento foi realizado no sistema geodésico *WGS 84*, equivalente ao *SIRGAS 2000*. O fato do IBGE ainda aceitar o sistema *South American Datum 1969* (*SAD 69*), e ser este o sistema de projeção da base cartográfica disponibilizada pelo Instituto Pereira Passos (IPP), optou-se por realizar o pós-processamento em *SIRGAS 2000*, e reprojetar a imagem ortoretificada gerada para o sistema *SAD 69* ao final do processamento fotogramétrico. Este método transforma a orto-imagem compatível com a base cartográfica disponível e permite avaliar a precisão do mapeamento realizado.

Para o cálculo das ondulações geoidais foi utilizado o aplicativo disponibilizado gratuitamente pelo IBGE denominado MAPGEO2004. Esse cálculo converte as altitudes elipsóidicas, provenientes do mapeamento em campo, para o geóide, nas referidas altitudes ortométricas do espaço euclideano computacional.

Este procedimento também é necessário para o processamento fotogramétrico e é realizado através do aplicativo *ProGRID*, disponibilizado pelo IBGE em sua página virtual. Para o processamento fotogramétrico foram utilizados os seguintes materiais:

- 01 par de imagens IKONOS 2 de acervo, fornecidas em formato "bundle" pela empresa Threetek,;
- Um conjunto de coordenadas de pontos de controle e de teste da qualidade, totalizando 20 pontos, sendo 6 de controle do processo fotogramétrico e 14 de teste da qualidade posicional da orto-imagem gerada, bem como do Modelo Digital do Terreno. Esses pontos estão referidos à projeção Universal Transversa de Mercator, fuso 23, referidas ao Sistema Geodésico WGS84, equivalente ao SIRGAS 2000. (Página de Geociências do IBGE, FAQ);
- Software de Processamento Fotogramétrico Leica Photogrammetry Suíte (LPS), versão 9.3, de propriedade do LABGIS da PUC-Rio;
- Software de Processamento Digital de Imagens ERDAS-IMAGINE, versão 9.3, de propriedade do LABGIS da PUC-Rio;
- Software de Sistema de Informações Geográficas ARCGIS, versão 9.3, de propriedade do LABGIS da PUC-Rio;
- Software aplicativo para transformação de coordenadas ProGRID, disponível na página de Internet do IBGE e de uso gratuito;
- Software aplicativo para cálculo da ondulação geoidal MAPGEO2004, disponível na página de Internet do IBGE e de uso gratuito;

O processamento no *software* de processamento LCS é organizado em quatro etapas gerais: o pré-processamento das imagens *Ikonos*, criação dos blocos de imagens e realização das medições fotogramétricas, extração do modelo digital de elevação e orto-retificação, e, o controle de qualidade.

O pré-processamento das imagens estereoscópicas digitais do sensor *Ikonos* consistiu no fusionamento das bandas espectrais com 4 (quatro) em um único arquivo contendo todas as bandas, gerando assim uma cena ou imagem multiespectral. Para tal tarefa foi realizada a ferramenta "Layer Stack" do Image Interpreter.

Após o fusionamento das quatro bandas em uma única cena ou imagem multiespectral, efetuou-se mais um fusionamento (operação denominada "pansharpening") de cada cena com a respectiva banda pancromática (1m de resolução no terreno). Esta operação foi também efetuada por intermédio do software ERDAS-IMAGINE. Foi utilizada a ferramenta HPF Resolution Merge para a fusão das imagens. O método de fusão HPF foi adotado por apresentar melhores resultados, particularmente quanto à avaliação da qualidade visual da imagem multiespectral fusionada.

O LPS permite a criação do bloco de imagens do sensor ora em apreço, com a opção de utilização dos coeficientes polinomiais racionais (Modelo RPC). Tem-se ao todo 40 (quarenta) coeficientes RPC para cada imagem), de modo a permitir a orientação exterior inicial do modelo estereoscópico formado pelas duas imagens.

Foram utilizadas inicialmente as imagens pancromáticas, visando-se ao refinamento da orientação exterior das imagens e à geração do Modelo Digital de Superfície (MDS) da região de intersecção das duas imagens. Uma vez obtida a estereoscopia, formam importadas as coordenadas dos pontos de campo (de controle e de avaliação da qualidade posicional) e foram efetuadas as respectivas medições desses pontos nas imagens constantes do par estereoscópico.

A medição das coordenadas dos pontos de campo, no espaço-imagem, bem como no espaço-objeto (terreno), permitiu o refinamento da solução da orientação exterior pelos coeficientes polinomiais. Isto é conseguido por intermédio de um processamento fotogramétrico denominado "fototriangulação", que possibilitou o ajustamento e a avaliação dos parâmetros estatísticos de sua qualidade pelo método dos mínimos quadrados. Há que ressaltar que se obteve um erro médio quadrático dos resíduos (RMSE) de cerca de 0,43 pixel ou seja, cerca de 43cm no terreno. As coordenadas dos pontos de controle e de teste da qualidade posicional foram preservadas com os seus valores originais obtidos pelo levantamento geodésico de campo.

A geração do Modelo Digital de Superfície (MDS) da região de intersecção das duas imagens deu-se de modo automático no ambiente LPS. Para tal utilizou-se as opções de configuração do "DTM Extraction" do LPS.

A geração das orto-imagens da região de interesse tomou como base a imagem com maior ângulo de elevação ou de incidência, isto é, aquela cuja visada mais se aproxima da vertical do satélite. Nesse sentido, escolheu-se a imagem da esquerda, cujo ângulo de elevação foi de 77,01302 graus, por atender a esse requisito, se comparada com a sua imagem conjugada (da direita), cujo ângulo de elevação foi de 65,21601 graus.

O processo de orto-retificação deu-se também de modo automático. Para tal, as opções do aplicativo denominado "ortho Resampling" do LPS foram configuradas.

O processo de orto-retificação teve como imagem origem a banda pancromática, a fim de permitir uma primeira verificação dos resultados do processo de orto-retificação. Em ambos os casos foi sobreposta a base planimétrica cadastral da cidade do Rio de Janeiro, elaborada pelo Instituto Pereira Passos, a fim de verificar , visualmente, a melhoria na geometria da imagem após a orto-retificação. Utilizou-se a região do Corcovado, por ser uma região crítica, isto é, de relevo fortemente acidentado.

Outra avaliação preliminar da qualidade do processo de orto-retificação deu-se pela superposição da base cadastral do IPP sobre a orto-imagem gerada, em área urbana de elevada densidade populacional, a fim de se verificar, visualmente, o encaixe da orto-imagem na rede viária.

A avaliação preconizada pelo IBGE para a classificação de um documento cartográfico – no caso a orto-imagem gerada – quanto à exatidão cartográfica é o objeto do Decreto 89.817, de 20 de junho de 1984, que estabelece as Instruções Reguladoras das Normas Técnicas da Cartografia Nacional. A íntegra do texto do referido documento pode ser obtida em:

ftp://geoftp.ibge.gov.br/documentos/geodesia/pmrg/legislacao/Decreto\_89 817\_nova\_redacao.pdf

Um extrato do Decreto supra mencionado é transcrito a seguir, visando ao necessário embasamento técnico para avaliar a qualidade da orto-imagem gerada:

*"Art 9º - As cartas, segundo sua exatidão, são classificadas nas Classes A, B e C, segundo os critérios seguintes:*

*a - Classe A*

*1 - Padrão de Exatidão Cartográfica - Planimétrico: 0,5 mm, na escala da carta, sendo de 0,3 mm na escala da carta o Erro-Padrão correspondente."*

Para o atendimento dos requisitos estabelecidos no Decreto supra mencionado, computou-se o respectivo erro planimétrico para cada um dos 14 pontos de teste da qualidade da orto-imagem ora em questão. Para isto foi empregada a seguinte formulação: Erro planimétrico =  $[(\Delta E)2 + (\Delta N)2]1/2$ , onde: ∆E = diferença entre a coordenada "E" medida no terreno e a coordenada "E" medida na orto-imagem para um mesmo ponto de teste; ∆N = diferença entre a coordenada "N" medida no terreno e a coordenada "N" medida na orto-imagem para um mesmo ponto de teste.

No processo de segmentação os pixels são agrupados em regiões, ou segmentos, que podem ser discriminadas por uma ou por um conjunto de propriedades em comum. Estes segmentos representam uma região espacialmente definida associada à imagem. No software Definiens 7.0, o conjunto de segmentos resultante de um processo de segmentação forma um nível de segmento. Nesta hierarquia, cada objeto de um nível inferior está ligado aos respectivos objetos do nível superior

Segundo GONÇALVES et al. (2001) a segmentação é controlada pelos seguintes parâmetros:

(a) Peso do canal da imagem (Image Layer Weigths): em casos de dados imagens cujos canais são comparáveis em tamanho, cada canal deve ter pesos iguais.

(b) Parâmetro de escala (Scale Parameter): determina a máxima heterogeneidade permitida para os objetos, influencia o tamanho médio dos objetos gerados.

(c) Cor/forma (Shape): está relacionado com a influência da homogeneidade cor vs. forma, quanto mais alto o critério da forma, menor a influência da homogeneidade espectral na geração dos objetos.

(d) Suavização/compacidade (Compactness): quando o critério forma é superior a zero, pode-se determinar se os objetos serão mais compactos ou suavizados.

Para definir quais os parâmetros utilizados na segmentação das imagens Ikonos foram realizados inúmeros testes no software acima citado. Após o processo de segmentação no software Definiens, os segmentos gerados são exportados para arquivos shapefiles, a fim de serem classificados visualmente no ArcGis 9.3.

Tabelas alfanuméricas que descrevem, ou qualificam, os fatos e fenômenos sociais e naturais, são os DADOS NÃO GRÁFICOS. Essas representações nos mapas podem ser textuais (informações descritas a cerca de características das feições geográficas. Dados qualitativos e quantitativos que descrevem os pontos, as linhas e os polígonos) inseridos na base de dados atributivos quanto dados geograficamente referenciados que descrevem eventos ou fenômenos físicos que ocorrem numa localização específica.

Para a utilização da Chave de Classificação é necessário observar o contexto que o objeto a ser classificado está inserido. Isso significa observar a paisagem que está entorno do objeto a ser classificado (área edificada, vegetação, campo entre outras classes). Assim, o contexto é um parâmetro muito importante para definir a classe de um determinado objeto, e nenhuma classe é definida descolada da paisagem.

A partir dessa contextualização apresenta-se, abaixo, as classes Afloramento Rochoso, Campo, Solo Exposto, Vegetação, Sombra, Corpo d'água, Área Edificada e Não Classificado.

#### **Afloramento rochoso (classe 1)**:

Textura lisa homogênea, com formas naturais irregulares.

Cor nas bandas do visível: Marrom, Cinza escuro e cinza claro.

Cor no infravermelho: Cinza claro à cinza escuro.

*Amostras*

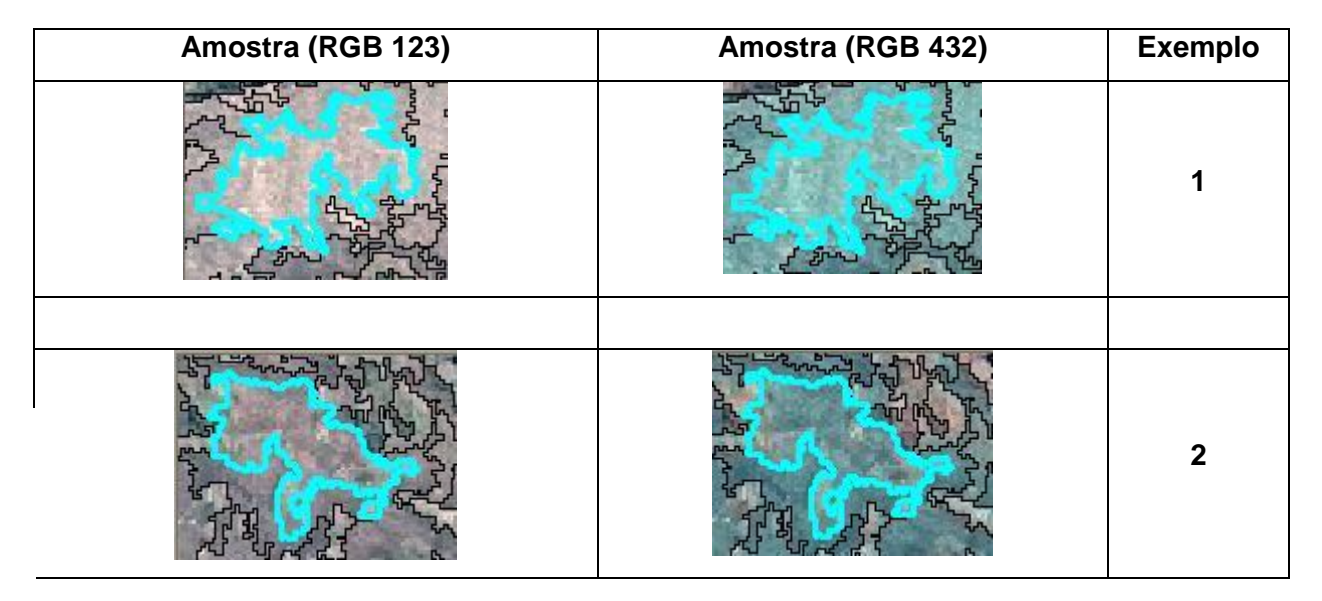

Figura 25: Chave de classificação classe afloramento rochoso.

#### *Campo (classe 2):*

Textura lisa com formas irregulares. Possui vegetação rasteira/gramíneas e ausência de vegetação arbóreo-arbustiva densa, porém, com presença de diminutos remanescentes florestais e árvores/arbustos muito esparsos.

Cor nas bandas do visível: Verde musgo, verde claro, verde amarelado e amarelo.

Cor no infravermelho: Vermelho claro, cinza azulado.

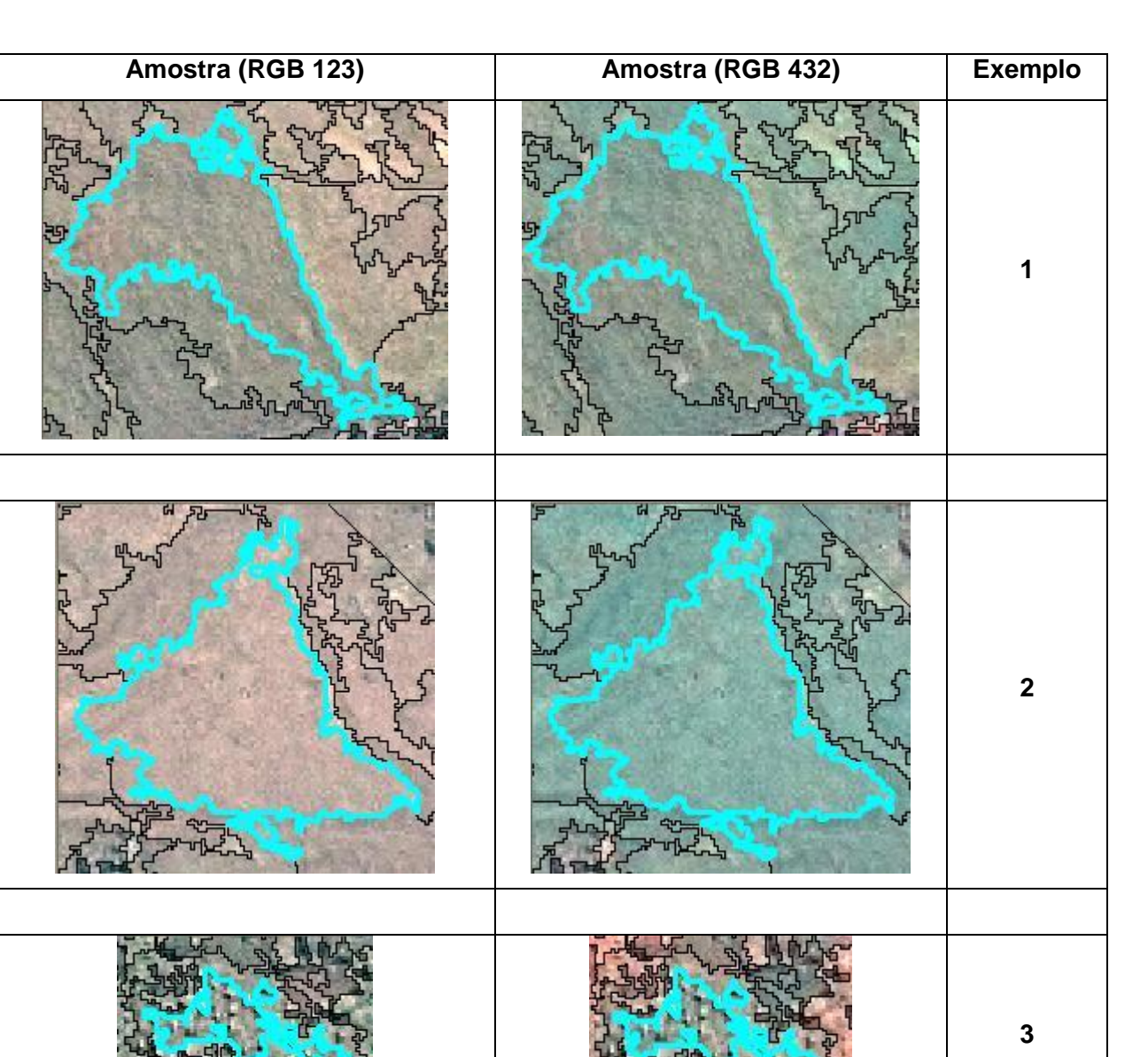

Figura 26: Chave de classificação classe campo.

#### *Solo exposto (classe 3):*

Textura relacionada à geometria apresenta-se lisa, textura referente à radiometria rugosa, com forma irregular. Ausência de vegetação e aparência seca do solo.

Cor nas bandas do visível: Marrom claro, marrom avermelhado, amarelo, Marrom alaranjada, Amarelo alaranjada.

Cor no infravermelho: não utilizado por confundir com campo e área edificada.

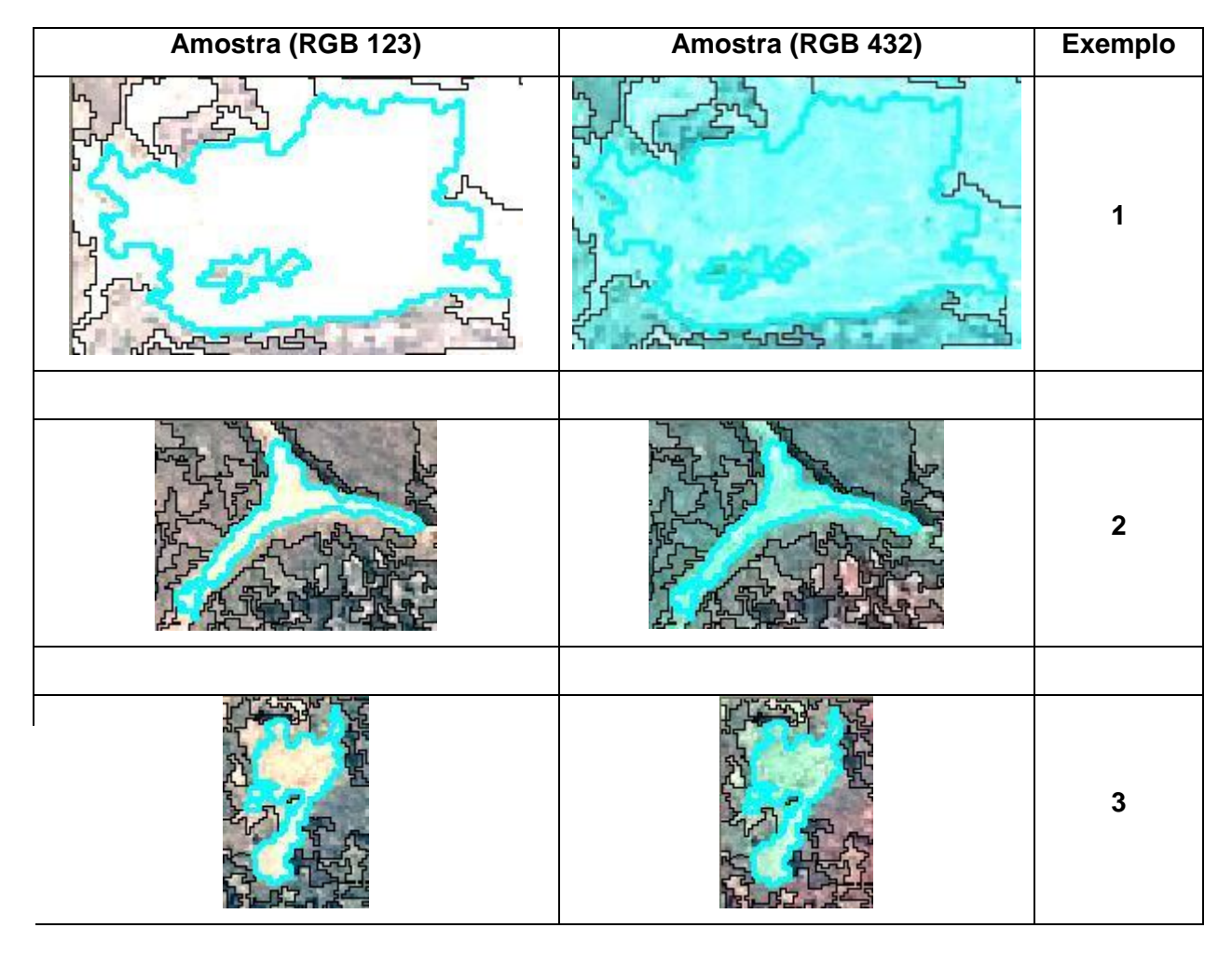

Figura 27: Chave de classificação classe solo exposto.

## **Vegetação (classe 4)**:

Textura rugosa com formas naturais heterogêneas, principalmente caracterizadas por vegetação arbórea, mas também com presença de vegetação herbáceoarbustiva. Em algumas áreas percebe-se a presença de embaúbas (*Cecropia* spp.)

Cor nas bandas do visível: Verde escuro, verde claro.

Cor no infravermelho: Vermelho à vermelho escuro.

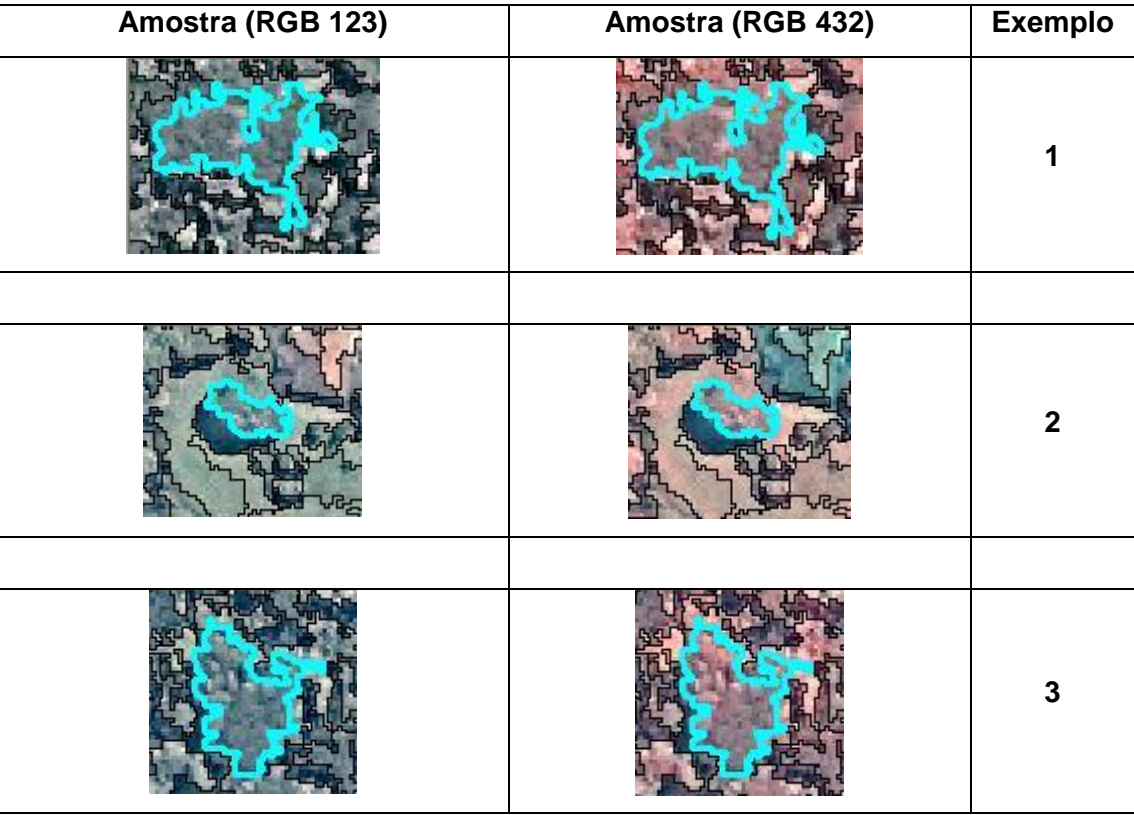

Figura 28: Chave de classificação classe floresta.

## **Sombra (classe 5)**:

Textura lisa com forma irregular. Foram classificadas somente aquelas provocadas pelo relevo, excluindo-se as sombras de árvores e edificações.

Cor nas bandas do visível: Preto, cinza escuro e cinza.

Cor no infravermelho: não utilizado.

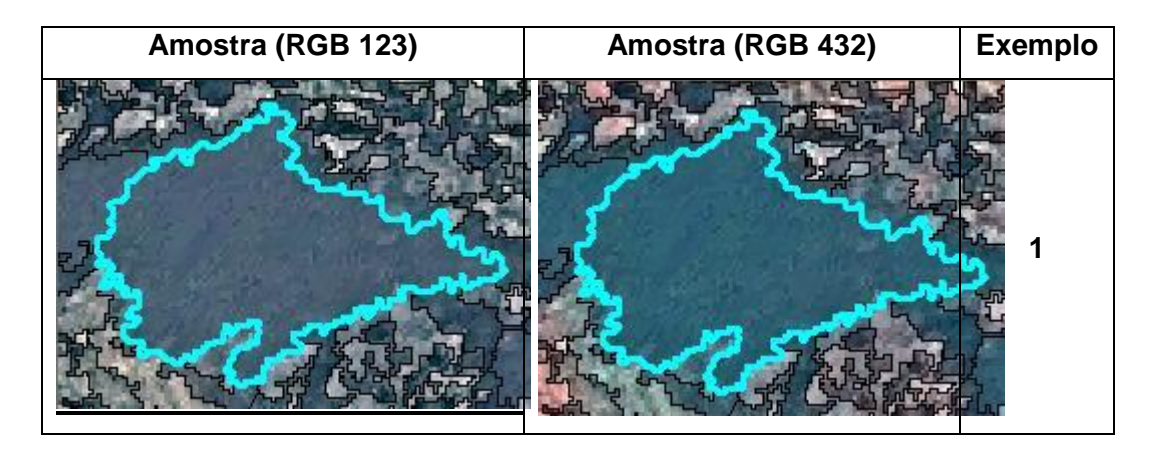

Figura 29: Chave de classificação classe sombra.

#### **Corpo d'água (classe 6)**:

Textura lisa com forma natural irregular.

Cor nas bandas do visível: Azul escuro, Preto, Verde, Marrom, Cinza escuro.

Cor no infravermelho: Cinza escuro.

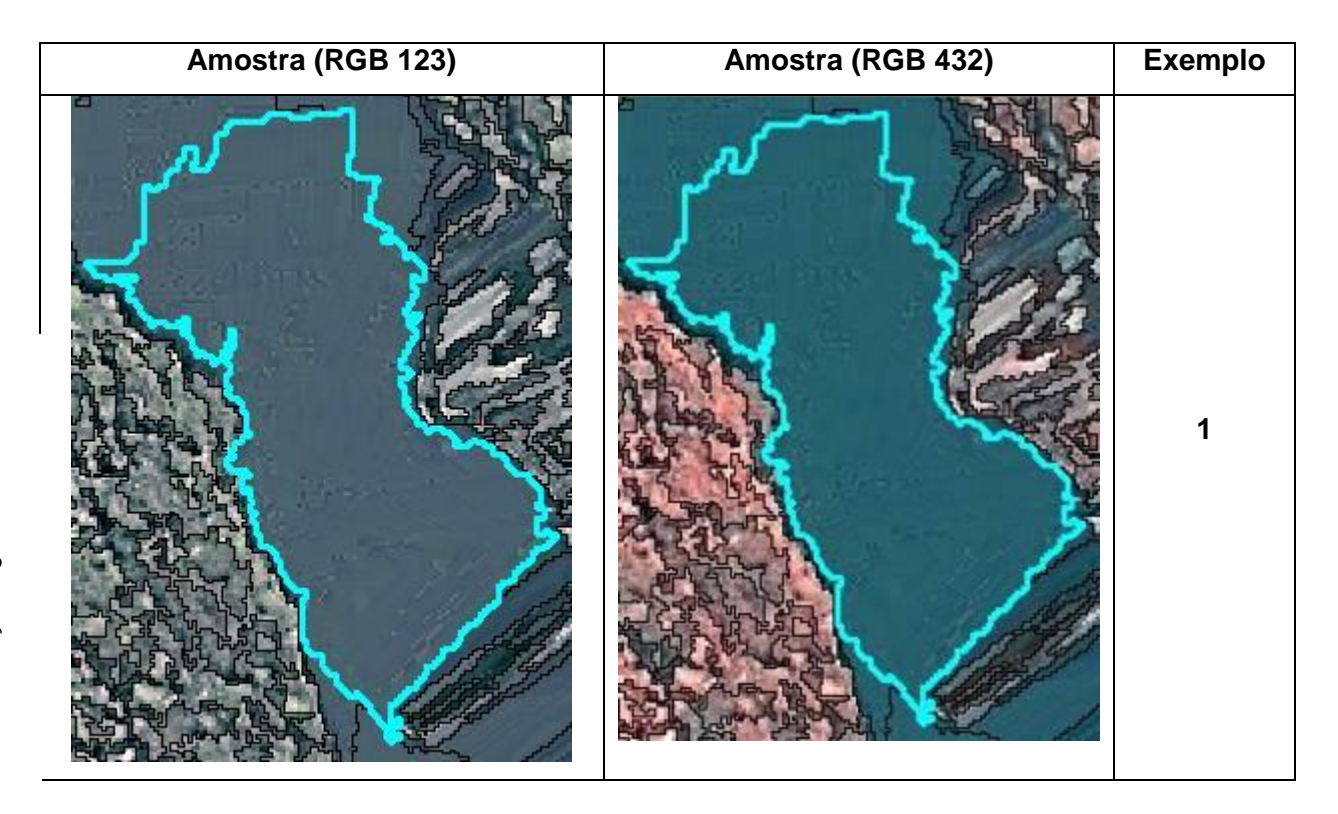

Figura 30: Chave de classificação classe água.

## **Área edificada (classe 7)**:

<u>.</u>

Edificada "não consolidada"<sup>1</sup>: Formas assimétricas e descontínuas. Textura rugosa com formas artificiais heterogêneas. Construções com cobertura de cerâmica (marrom avermelhado) e cobertura de lajes e amianto (branco a cinza),

76

 $1$ O conceito de edificação não consolidada o conceito de Área Urbana Não Consolidada que foi estabelecido no Mapeamento do uso das terras e cobertura vegetal do Município do Rio de Janeiro - SMAC, 2001- e se refere às áreas com ocupação humana esparsa, seja por estarem em processo de ocupação ou ainda por serem áreas onde incidem limitações físicas ou legais para o processo de ocupação urbana. Inclui, ainda, áreas com concentração de pequenas propriedades com atividade agropecuária e de chácaras para lazer. (http://portalgeo.rio.rj.gov.br/protocolo/Indicadores\_capitulos/%5B44IA\_Glossario\_Anexos\_Indic e\_Bibliografia%5D.pdf)

edificações de grande porte com cobertura em lajes (branco a cinza) e ocupações irregulares cobertas com lajes e amianto (branco a cinza).

Edificada "consolidada"<sup>2</sup>: Formas retangulares e quadradas com organização contínua. Textura lisa com formas artificiais homogêneas. Construções com cobertura de cerâmica (marrom avermelhado) e cobertura de lajes e amianto (branco a cinza), edificações de grande porte com cobertura em lajes (branco a cinza) e ocupações irregulares cobertas com lajes e amianto (branco a cinza).

Cor nas bandas do visível: Branco, Cinza, Cinza esbranquiçado, Vermelho, Marrom, Cor Alaranjada.

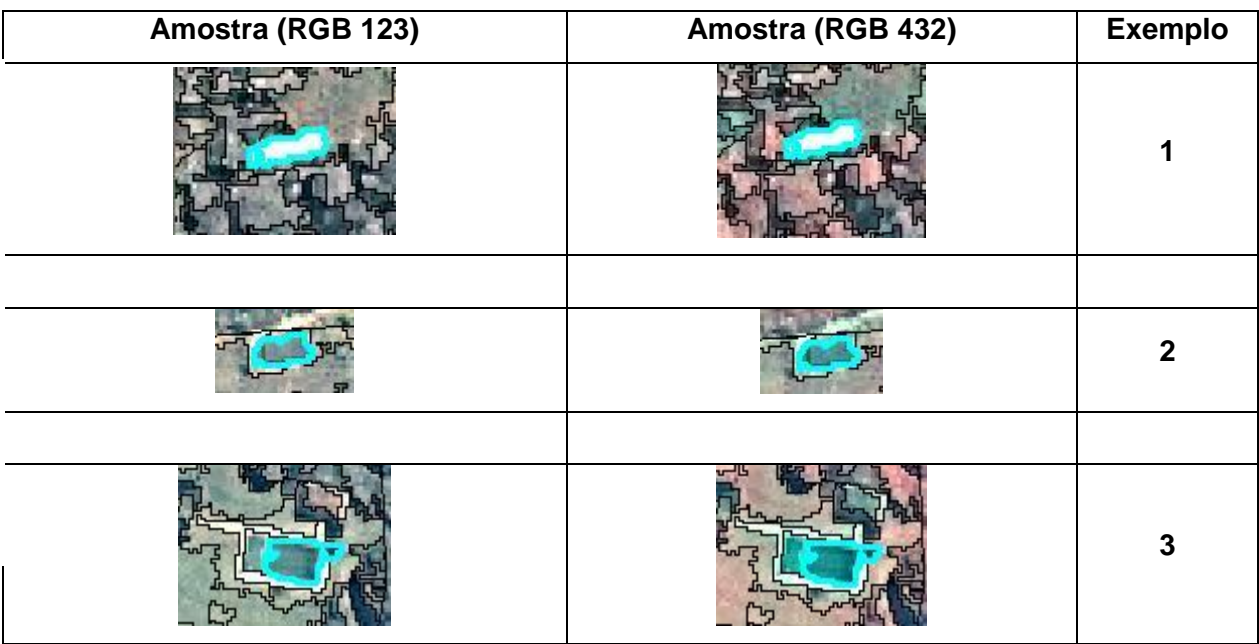

Cor no infravermelho: Cinza-azulado e Branco-azulado

Figura 31: Chave de classificação classe "área edificada".

<u>.</u>

<sup>&</sup>lt;sup>2</sup> O conceito de edificação consolidada está baseado no conceito de área urbana consolidada está no art. 2º, XIII, da Resolução nº 303/2002 do CONAMA

<sup>(</sup>http://www.ipef.br/legislacao/conama302.asp)

V - Área Urbana Consolidada: aquela que atende aos seguintes critérios:

a) definição legal pelo poder público;

b) existência de, no mínimo, quatro dos seguintes equipamentos de infra-estrutura urbana:

<sup>1.</sup> malha viária com canalização de águas pluviais,

<sup>2.</sup> rede de abastecimento de água;

<sup>3.</sup> rede de esgoto;

<sup>4.</sup> distribuição de energia elétrica e iluminação pública;

<sup>5.</sup> recolhimento de resíduos sólidos urbanos;

<sup>6.</sup> tratamento de resíduos sólidos urbanos; e

c) densidade demográfica superior a cinco mil habitantes por km2.

# **Área não classificada (classe 8)**:

Formas alongadas ou arredondadas provenientes de erros de processamento de imagem ou de orto-retificação devido a problemas do Modelo Digital de Elevação. Textura rugosa devido a distorção da imagem.

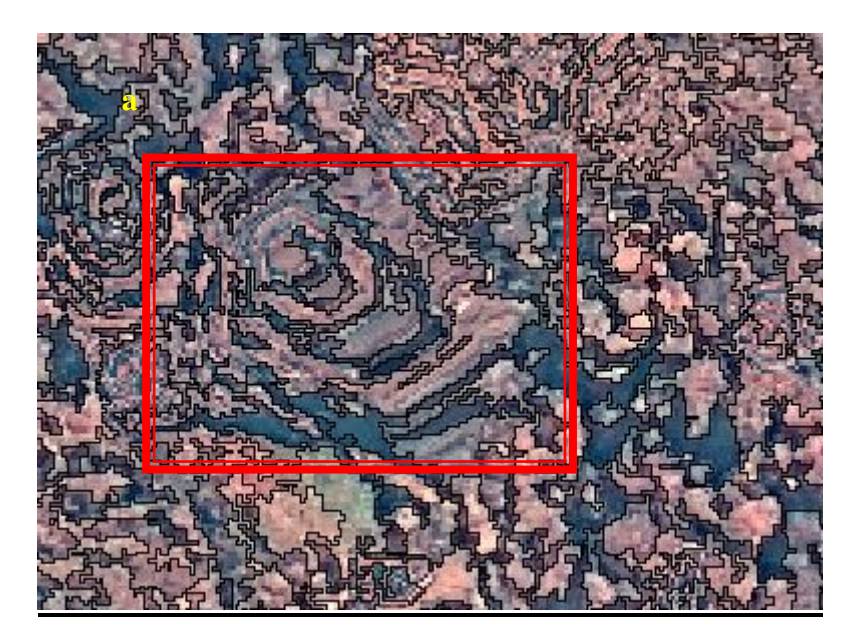

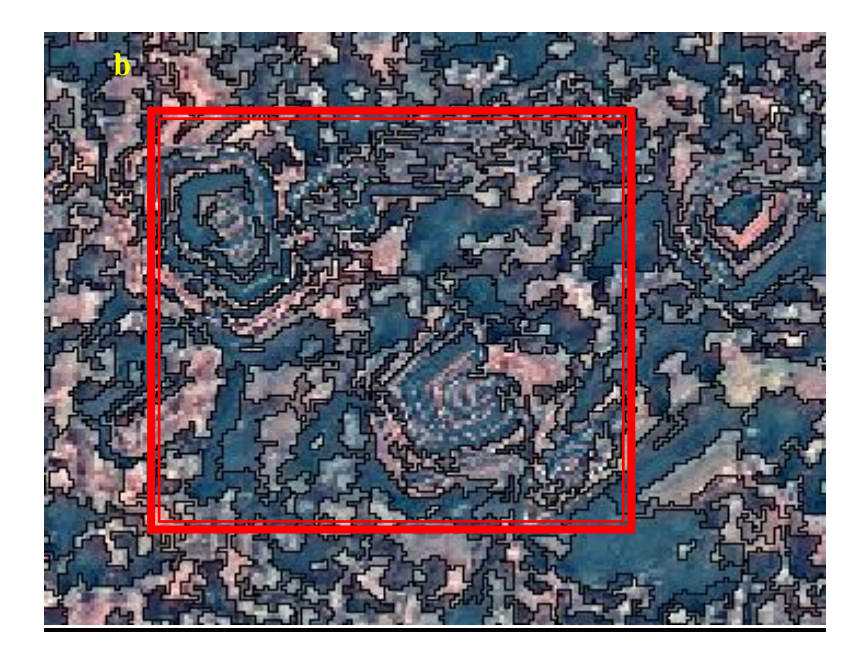

Figura 32 a e b: Áreas não classificadas, devido a impossibilidade de se visualizar a classe por polígono, optou-se por demonstrar uma área afetada pela classe.

Após a preparação das imagens ortorretificadas é realizada a compilação de dados no GEODATABASE. Este consiste em uma coleção de informações espaciais referenciadas que atuam como modelo da realidade; pontos, linhas e polígonos com posição geográfica, atributos (ou Propriedades) e tempo ou dinâmicas e representam os DADOS GRÁFICOS (eles tem localização, feição geográfica, relação entre as feições ou a descrição gráfica da cicatriz.

No caso deste trabalho será realizada a organização do banco de dados com base na organização e consolidação da base de dados disponibilizadas pelo IPP e pelo PARNA Tijuca.

Foi elaborado o MDT construído a partir do par estereoscópico de imagens Ikonos, para a geração dos mapas de declividade, morfológico e aspecto das encostas. A base geológica-geotécnica foi elaborada a partir do sistema PEDOGEO, que contém, em escala de detalhe, a distribuição e características das unidades geológico-geotécnicas, bem como as principais feições estruturais como foliação, falhas, fraturas entre outras. Este trabalho consolidará, também, as classes do PEDOGEO e dados de cobertura utilizando a validação realizada com sobrevôo de helicóptero (junho e Dezembro de 2010 ).

Uma vez realizado o pré-processamento das imagens foi gerado a partir do par estereoscópico do sensor orbital *Ikonos* o Modelo Digital de Elevação do Terreno (MDT), uma figura no formato *raster*, ou seja, uma imagens onde a "nuvem" de *pixels* é formada e que cada pixel contém informações sobre a posição (latitude e longitude) e a altimetria (altitude). O fluxograma abaixo representa a sequencia de aividades para extração das informações de altimetria, declividade e aspecto das encostas enquanto a figura 40 representa o MDT, em formato *raster*, e cada *pixel* tem a *profundidade* de 32 *bits*.

79

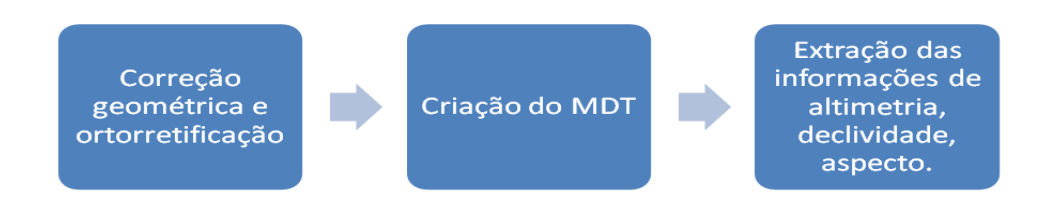

Figura 33: Fluxograma para construção do MDE.

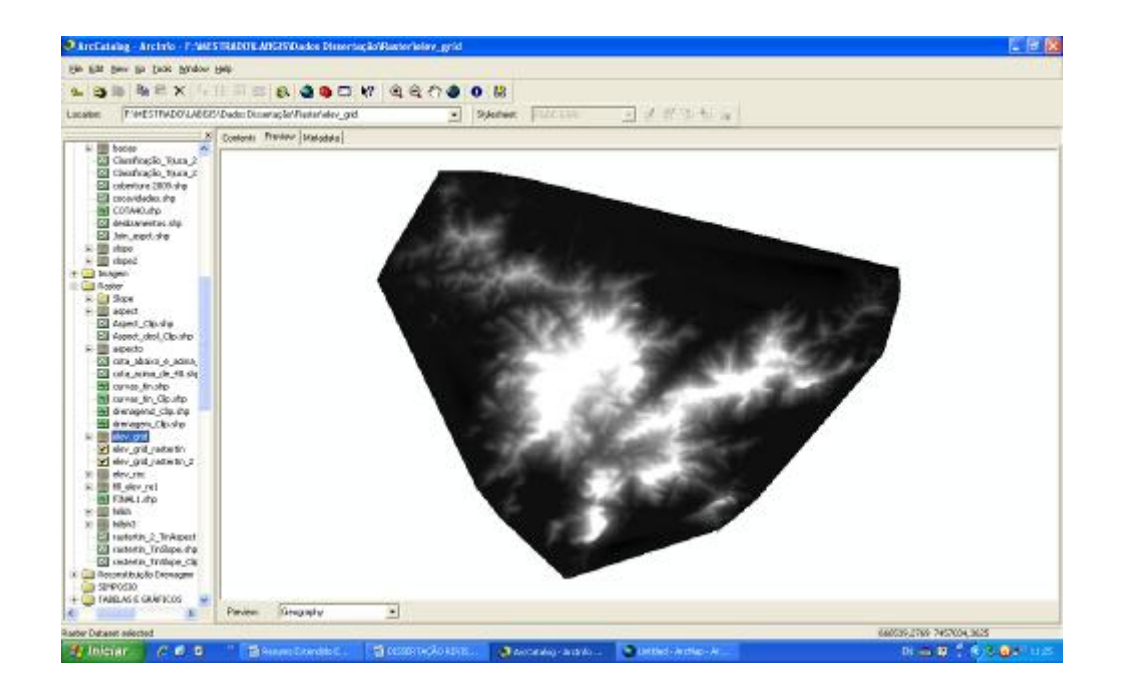

Figura 34: Modelo Digital de Elevação do Terreno.

Uma vez gerado o MDT são iniciados os procedimentos de rotina para construção do *Tin* (sigla para *Triangular Irregular Network* – Rede Triangular Irregular). Abaixo a figura 16 representa o *Tin* criado e as primeiras informações extraídas, as classes de altimetria com intervalo de 100 metros.

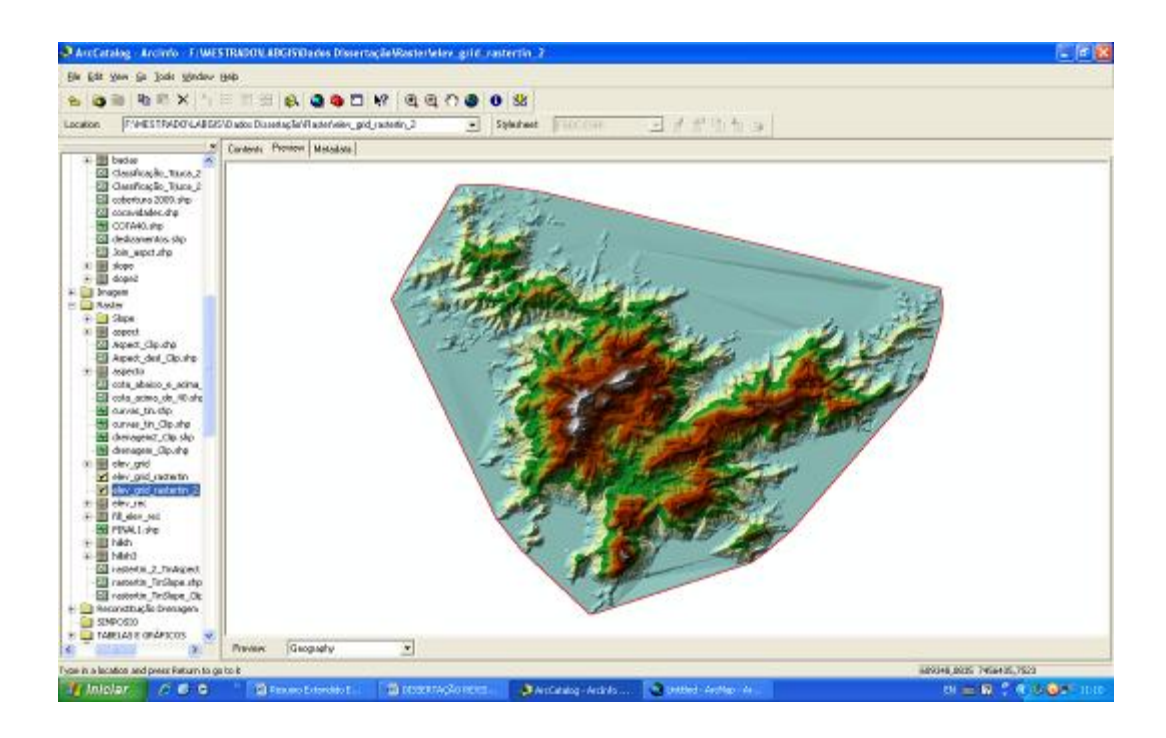

Figura 35: Tin gerado a partir do MDE.

O passo seguinte foi extrair a declividade das encostas do maciço da Tijuca a partir do *Tin* criado. Na figura 17 pode ser observado o produto gerado. Os valores absolutos de declividade no ponto mais a montante dos foram inseridos nos polígonos de deslizamentos para qualificar esta classe.

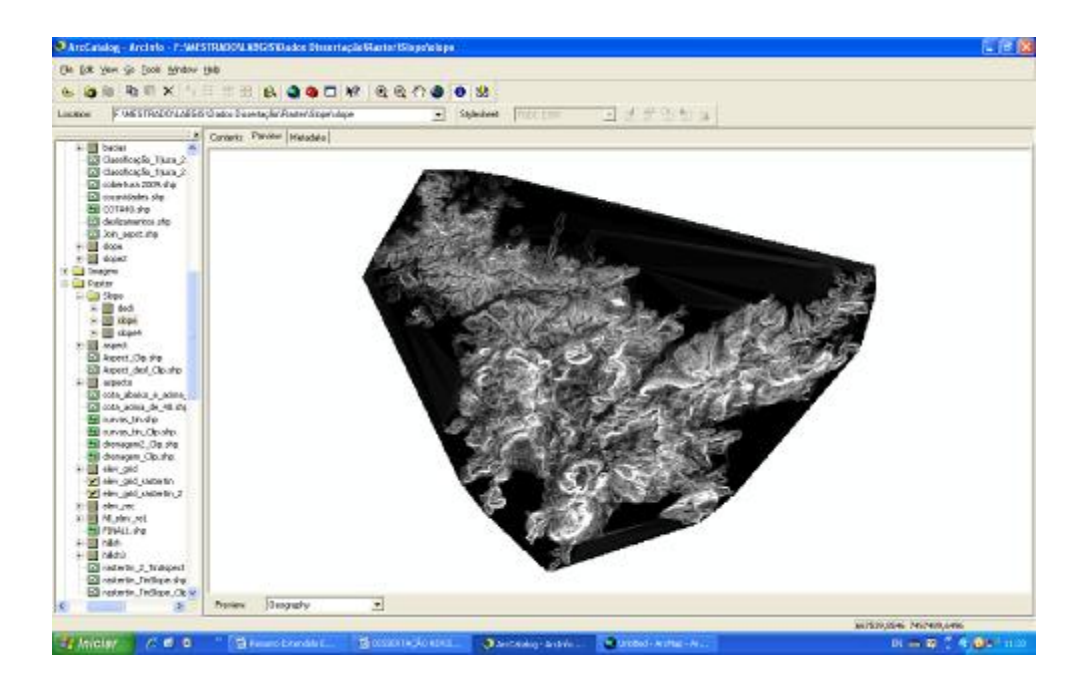

Figura 36: Declividade das encostas do Maciço da Tijuca.

Outra informação extraída do TIN a fim de qualificar a classe "Deslizamento" foi a orientação da encosta ou aspecto. O aspecto foi dividido em 4 (quatro) classes. Ao tentar criar correlações entre a orientação das encostas e o desencadeamento de movimentos de massa no maciço da Tijuca evidenciou-se uma limitação da ferramenta no mapeamento destas feições erosivas. Em função da orientação da encosta pode-se não "enxergar" o movimento de massa, principalmente devido a projeção da sombra sobre a superfície da encosta (gráfico 4).

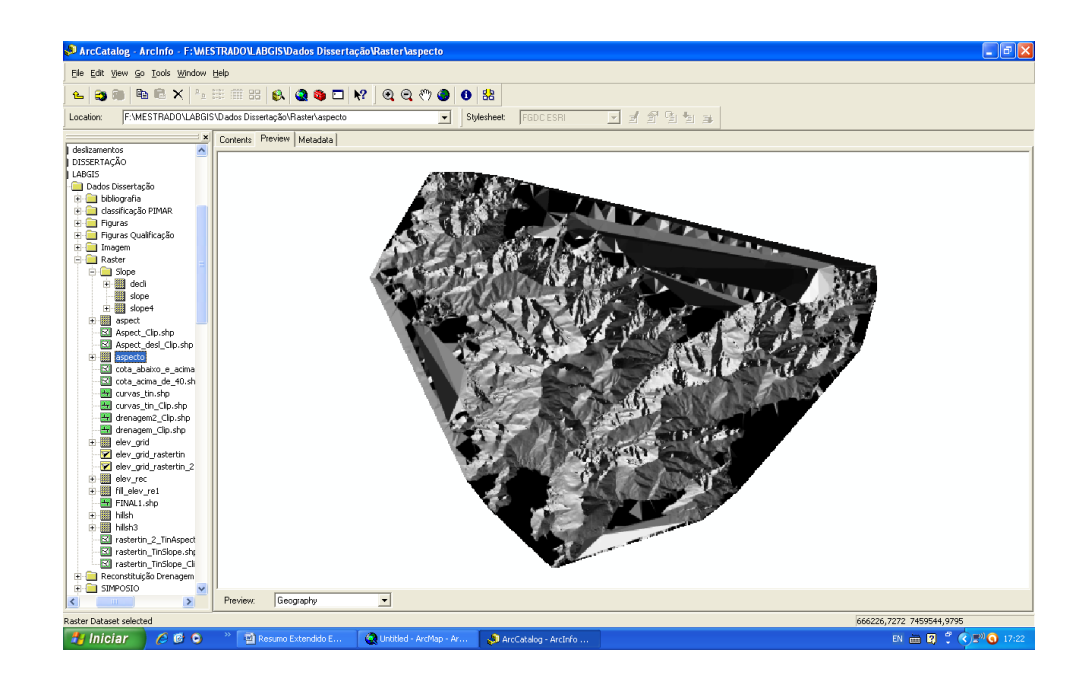

Figura 37: Aspecto das encostas do maciço da Tijuca.

De posse das informações relativas à orientação das encostas for realizado o procedimento para mapeado das áreas de convergência de fluxos superficiais para auxilio no mapeamento das formas das encostas (concavidades X convexidades). Foi utilizada a ferramenta *Flow Direction* da caixa de trabalho "Hydrology". Para tal é preciso realizar um "passo a passo" para poder definir as áreas de "*direção de fluxo*", são elas: *Fill, Flow Acumulation,* para então definir a direção do fluxo.

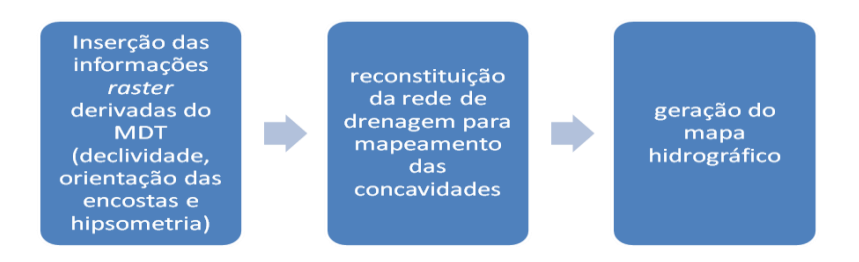

Figura 38: Rotina de procedimentos para a reconstituição da rede de drenagem.

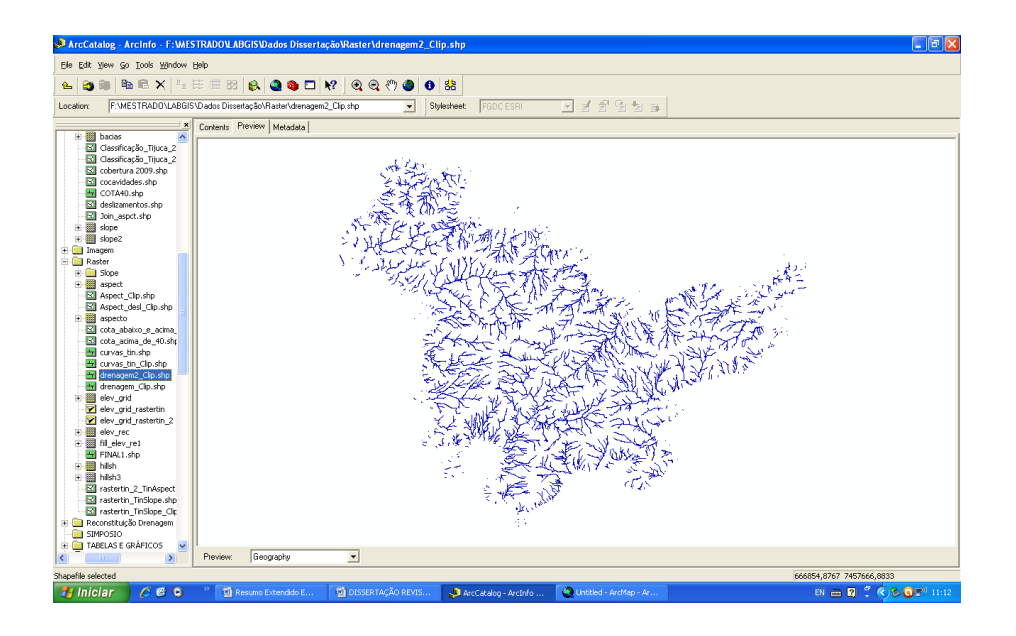

Figura 39: Áreas de convergência de fluxo do maciço da Tijuca.

O passo seguinte foi o mapeamento das formas côncavas e convexas das encostas. As áreas côncavas são as áreas de concentração de fluxos enquanto as formas convexas, áreas de dispersão de fluxos. As encostas retilíneas foram consideradas junto com as formas convexas da encosta. Este mapeamento foi realizado manualmente utilizando o MDT criado e as direções de fluxo.

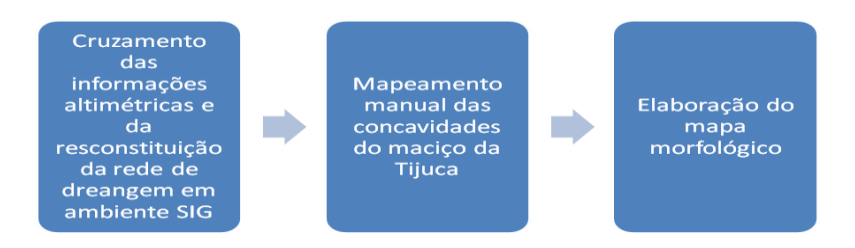

Figura 40: Rotina de procedimentos para mapeamento morfológico.

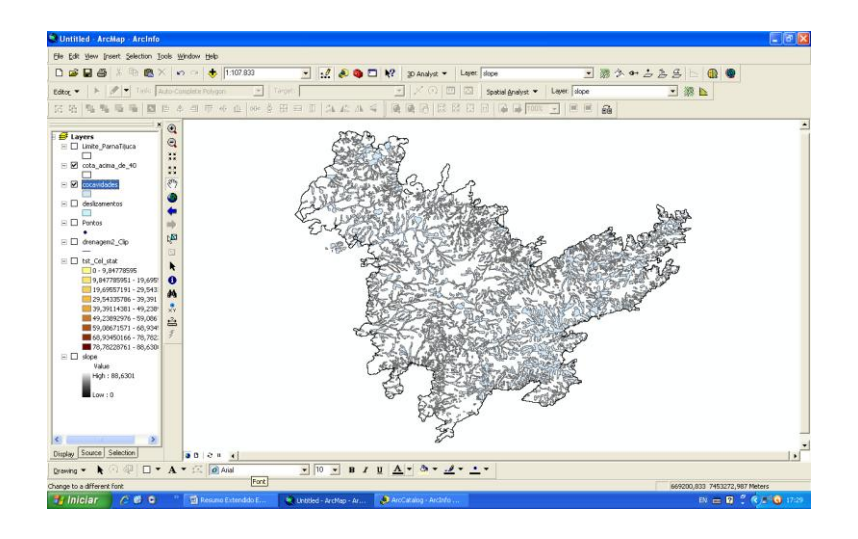

Figura 41: Concavidades e convexidades mapeadas.

Por fim, utilizando o mosaico de imagens Ikonos do ano de 2010 foi realizado o mapeamento manual das áreas de ocorrência movimentos de massa através do mapeamento das cicatrizes erosivas visíveis na paisagem (figura 42). A qualificação dos polígonos da classe movimentos de massa foi realizada com as informações extraídas do MDT (Figura 42)

| Task: Create New Feature<br>Editor <b>v</b><br>$\boldsymbol{\mathsf{x}}$<br>$^{\circ}$<br><b>E</b> Layers<br>$\mathbf{\Theta}$<br>$\Box$ deslizamentos<br>XK<br>國<br>F Ø mosaic_419448_8bits_S/<br>$\frac{5}{2}$<br>$\frac{1}{2}$ , $\frac{1}{2}$<br>$\mathcal{E}^{\eta}$<br><b>EL Attributes of deslizamentos</b><br>Id<br>Shape *<br><b>FID</b><br>forma<br>materias e<br>0 Polygon<br>0 alongada<br>solo e rocha | Target:<br>pos encost                                                   |                                                                                                 | $\blacksquare$ lo                                                      | Ι×                      | Spatial Analyst | Layer: |
|----------------------------------------------------------------------------------------------------|-------------------------------------------------------------------------|-------------------------------------------------------------------------------------------------|------------------------------------------------------------------------|-------------------------|-----------------|--------|
|                                                                                                    |                                                                         |                                                                                                 |                                                                        |                         |                 |        |
|                                                                                                    |                                                                         |                                                                                                 |                                                                        |                         |                 |        |
|                                                                                                    |                                                                         |                                                                                                 |                                                                        |                         |                 |        |
| 1 Polygon<br>0 alongada<br>solo e rocha<br>2 Polygon<br>0 alongada<br>solo e rocha<br>3 Polygon<br>0 alongada<br>solo<br>solo<br>4 Polygon<br>0 alongada<br>Record: 14 4<br>$1 \times H$<br>Show: All Selected<br>$x^{\Theta}$<br>$\widehat{\mathbb{B}}$<br>₿<br>$\frac{1}{2}$<br>圓<br>$\bigoplus$                                                                                                    | concavidade<br>concavidade<br>concavidade<br>convexidade<br>convexidade | uso pret<br>campo<br>solo exposto<br>campo<br>campo<br>campo<br>Records (1 out of 134 Selected) | orientação<br>Norte<br>Sul<br>Norte<br>Norte<br>Norte<br>$\rightarrow$ | $\ddot{\sim}$<br>Option |                 |        |

Figura 42: Movimentos de massa de Abril de 2010 mapeados e qualificados a partir do mosaico de imagens Ikonos.

Foram aplicados os algorítmos métricos aos polígonos utilizando o *fragstat* para se extrair o tamanho das cicatrizes*.* O mapa de declividade irá contar com os valores absolutos das declividades extraídos a partir do MDT. O mapa morfológico apresentará duas classes: côncava e convexa. E o mapa de aspecto apresentará a orientação das encostas (Norte e Sul).

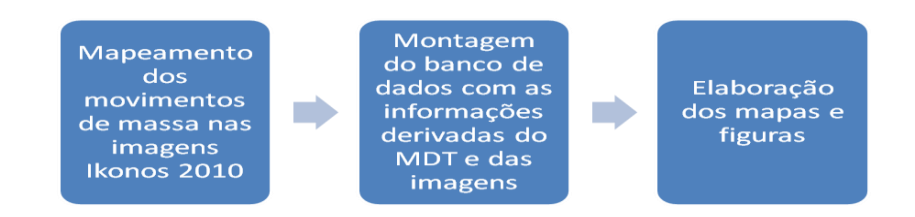

Figura 43: Rotina para mapeamento e qualificação da classe "Movimento de Massa" .

A classificação dos polígonos onde ocorreu movimento de massa foi realizada visual e manualmente na imagem do sensor *Ikonos* em ambiente SIG utilizando o software ArcGIS 9.3. A interpretação se baseou na forma, mais alongada ou mais arredondada, da feição erosiva, tendo como limite o dossel no entorno da cicatriz ou as áreas de contato com outros tipos de cobertura.

Os polígonos gerados foram qualificados com as seguintes informações: posição na encosta, orientação da encosta, declividade da encosta, tipo de material transportado, cobertura pretérita e forma da cicatriz.